# **Cisco Business 145AC Access Point**

alulu

Thank you for choosing the Cisco Business 145AC Access Point. This access point can be used to create a new wireless network or added to an existing network to expand coverage. This Quick Start Guide will get you up and running in no time.

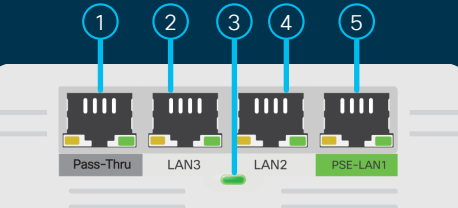

## **What's in the Box**

QUICK START GUIDE

● Cisco Business 1405C Access Point

**.11:11:** 

**CONTRACTOR** 

- Mounting Kit
- Ethernet Cable
- Quick Start Guide
- Technical Support Contact List
- Pointer Card China RoHS
- Compliance Information (for EU SKU only)

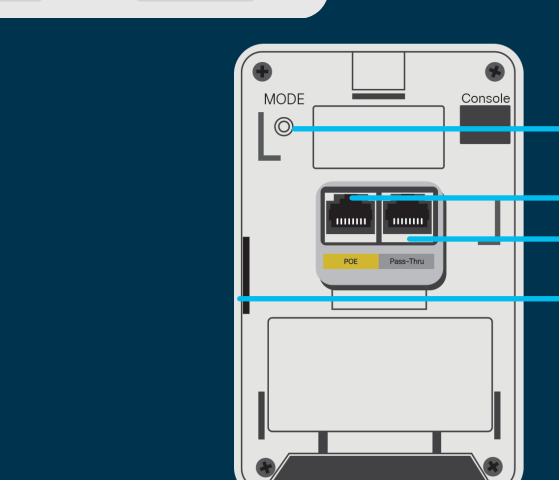

## **Product Features**

- Pass-Thru Port  $(1)$
- LAN3  $\left( 2\right)$
- Status LED  $\circ$
- LAN2  $\bigcirc$
- PSE-LAN1  $\circledg$
- Mode Button  $(6)$
- $(7)$ PoE (Power over Ethernet)-In Port (Ethernet Uplink Port)
- 8 Pass-Thru Port
- 9 Kensington Lock (Located on the side)

First, You'll Need... START<br>HERE

● An active Internet connection

 $\frac{1}{2} \left( \frac{1}{2} \left[ \frac{1}{2} \left( \frac{1}{2} \right) \right] \right) \left( \frac{1}{2} \right)$ CISCO.

● A phone with Wi-Fi capability (not connected to an active wireless network)

- A PoE (Power over Ethernet) switch, router or PoE injector (802.3af) to supply power to the access point.
- A router (to act as your DHCP Server).

6

 $(7)$  $\odot$ 

 $\large \textcircled{\scriptsize s}$ 

## **Get Connected**

1

2

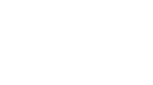

almlu **CISCO** 

Connect your access point via ethernet cable (provided) to a PoE LAN port on your router or switch. If you do not have a PoE switch or router you will need to use a PoE injector (not included)

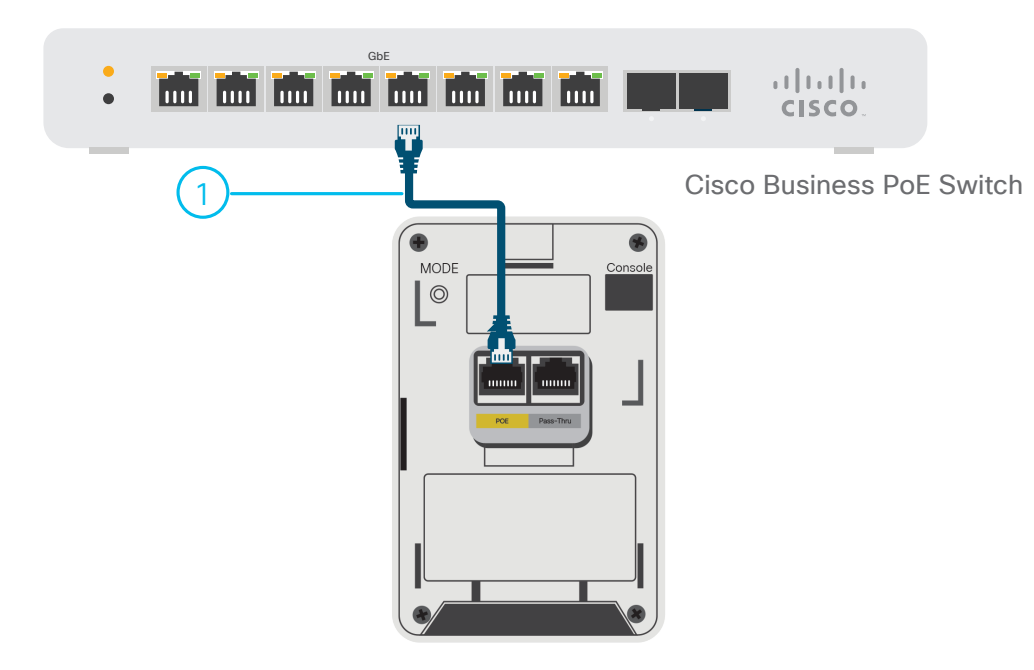

## **Setting up a new network or adding to an existing network?**

#### **Set up a new network**

If setting up a new nework the device will begin initial boot up. The LED will cycle through green, amber, and red. This is normal and can take up to 6 minutes. The device is not ready until the LED is consistently blinking green or solid green. Once this occurs you can proceed to "**Get Configured**".

#### **Add to an existing wireless network**

Allow the access point to boot up and automatically update its firmware and configuration to match the existing network. This can take ten minutes or more and the LED will cycle through green, amber and red. This is normal. Once the LED is blinking green or solid green the setup is complete and the AP has joined the network.

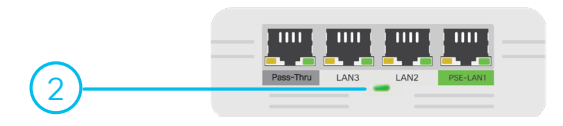

# **Get Configured**

**Download the Cisco Business Mobile app**

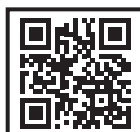

No computer is needed for setup, just use the app on your mobile phone.

Scan the QR code here to download the app or go to cisco.com/go/cbapp and follow the installation instructions.

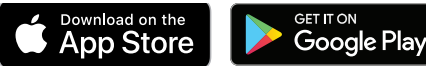

## **Alternative: Web UI (Internet Browser) Setup**

If you do not wish to use the Cisco Business Mobile app you can use the Web UI for setup. These instructions can be found online in the Web UI Setup Document.

**To download the instructions see the "Get Support" section below.**

## **Mounting and Grounding**

**Mounting instructions are located in the Administration Guide, see the "Get Support" section below.**

# **Get Support**

鸚鵡

**For Cisco support and additional product documentation, including the Web UI** 

**Setup Document and Administration Guide, visit:**

**https://cisco.com/go/cbw145ac**

©2021 Cisco and/or its affiliates. All rights reserved. Cisco and the Cisco logo are trademarks or registered trademarks of Cisco and/or its affiliates in the U.S. and other countries. To view a list of Cisco trademarks, go to this URL: https:// www.cisco.com/go/trademarks. Third-party trademarks mentioned are the property of their respective owners. The use of the word partner does not imply a partnership relationship between Cisco and any other company. (1110R)